# Kurzanleitung ALLNET Windows industrial Display

ProduktNr.: 15,6 Zoll 227068

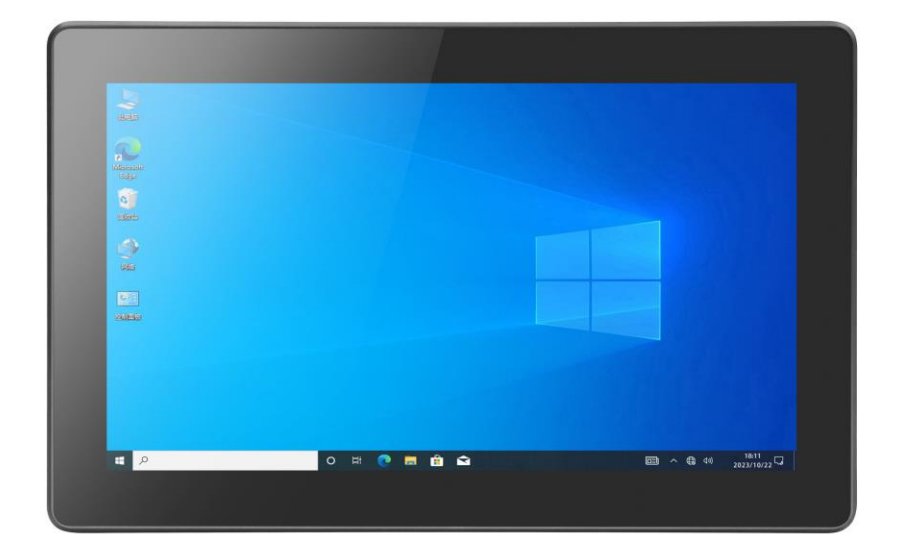

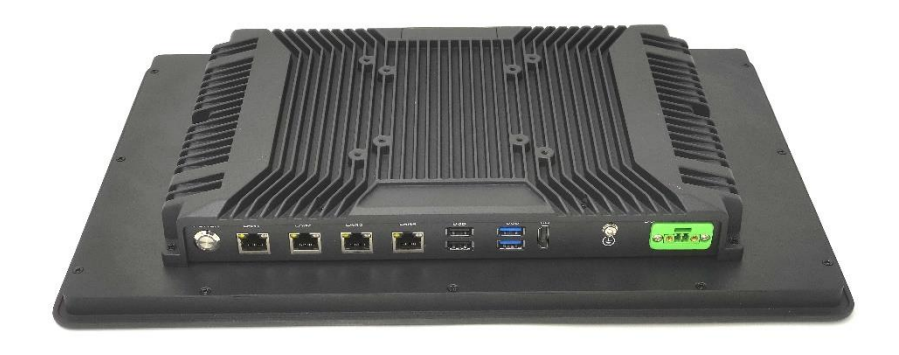

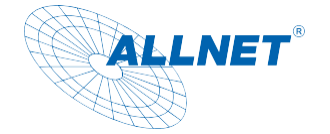

## **Inhalt**

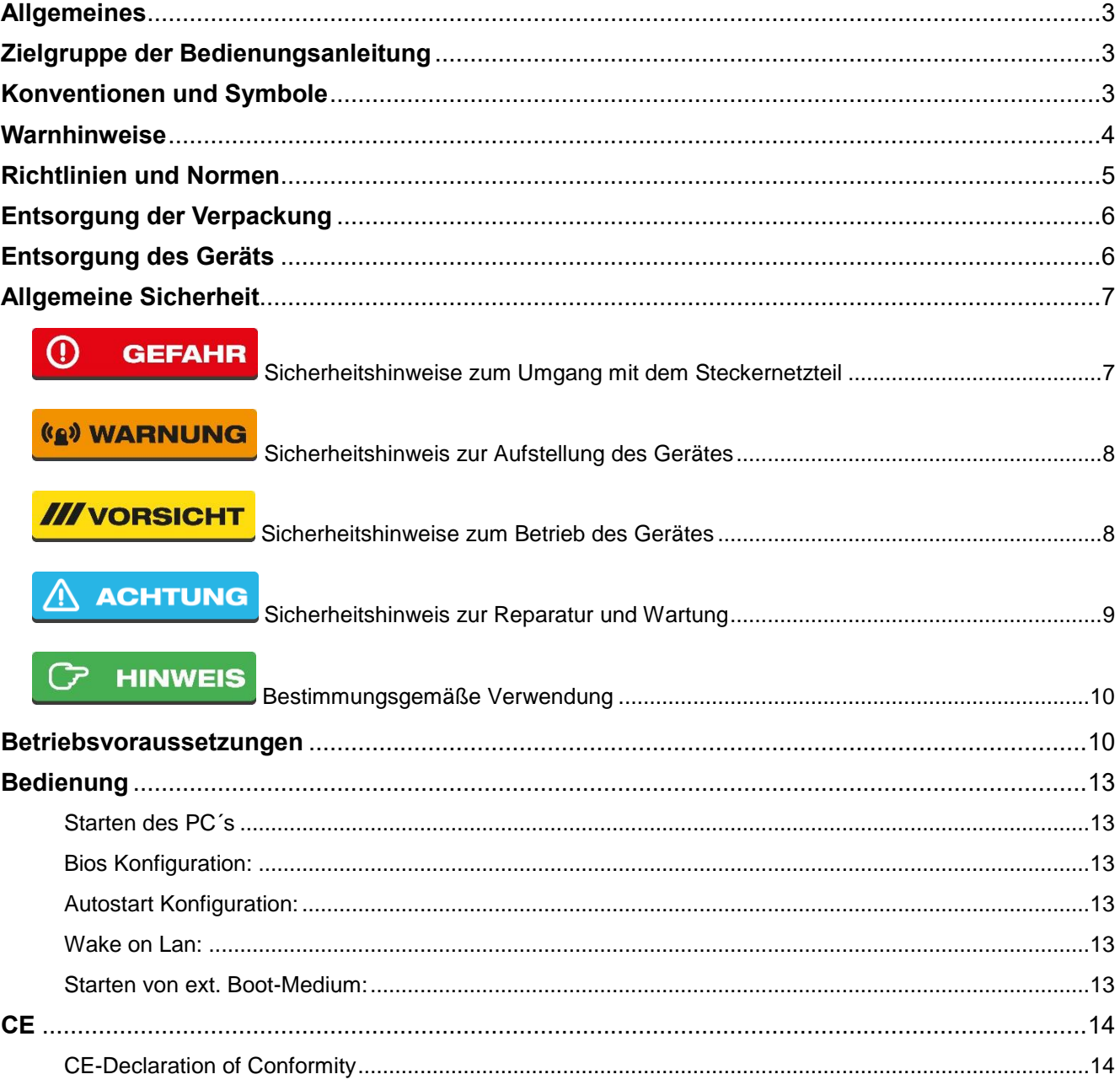

### **Support &Hilfe**

Für technische Hilfe kontaktieren Sie uns bitte unter support@allnet.de.

Für Reklamationen besuchen Sie bitte unsere Webseite unter:

https://distribution.allnet.de/support.html

Informationen finden Sie auch in unserem Service Portal unter:

https://service.allnet.de/

### Handbuch und CE:

Unter http://shop.allnet.de/ -> Suche nach Artikelnummer

CE finden Sie zusätzlich auch unter http://ce.allnet.de

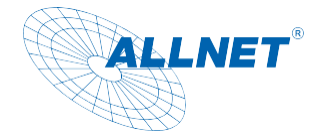

## **Verpackungsinhalt**

Bitte überprüfen Sie den Inhalt der Verpackung, bevor Sie mit der Inbetriebnahme des Displays fortfahren.

- ALLNET Windows Industrial 16:9 Display
- 12V Netzteil
- Gedruckte Kurzanleitung
- Befestigungsklammern für Montage

## <span id="page-2-0"></span>**Allgemeines**

Das Windows industrial Display ist basierend auf einer x64 Architektur und ist für Linux oder Windows geeignet. Es hat eine Stoßsicherheit bis 10G und entspricht dem IP65 Standard.

## <span id="page-2-1"></span>**Zielgruppe der Bedienungsanleitung**

Die Bedienungsanleitung richtet sich an jede Person, die das Gerät

- aufstellt,
- bedient,
- reinigt oder
- entsorgt.

## <span id="page-2-2"></span>**Konventionen und Symbole**

In dieser Anleitung werden folgende Textformate verwendet. Diese dienen dazu, die Übersichtlichkeit der Anleitung zu erhöhen.

## **Kapitelüberschrift**

### Zwischenüberschrift

Einfacher Text

#### **Wichtige Information im einfachen Text**

*Bezeichnet Tasten, Bauteile, Funktionen*

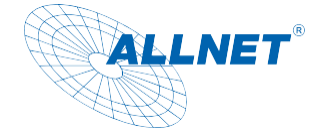

## <span id="page-3-0"></span>**Warnhinweise**

Die Warnhinweise in dieser Bedienungsanleitung sind gemäß nachfolgendem Schema aufgebaut:

#### $\odot$ **GEFAHR**

Das Signalwort "GEFAHR" kennzeichnet eine Warnung vor unmittelbarer Lebensgefahr!

### **(g) WARNUNG**

Das Signalwort "WARNUNG" kennzeichnet eine Warnung vor möglicher Lebensgefahr und/oder schweren irreversiblen Verletzungen!

### **III** vorsicht

Das Signalwort "VORSICHT" kennzeichnet eine Warnung vor möglichen mittleren und oder leichten Verletzungen!

### **ACHTUNG**

Das Signalwort "ACHTUNG" kennzeichnet mögliche Sachschäden.

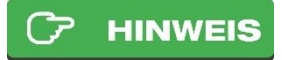

"Hinweis" kennzeichnet nützliche oder wichtige Informationen zum Produkt.

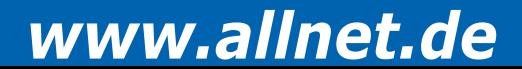

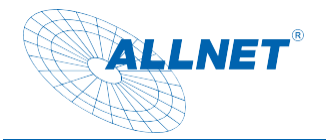

## <span id="page-4-0"></span>**Richtlinien und Normen**

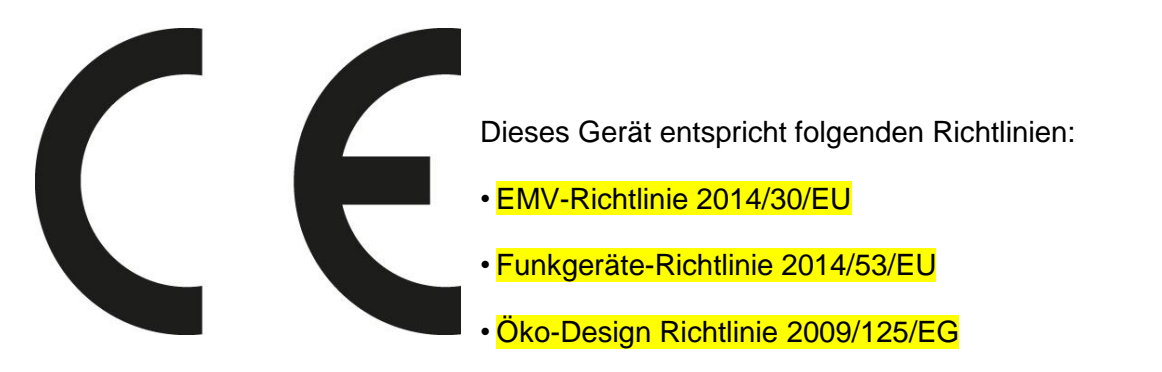

• RoHS-Richtlinie 2011/65/EU.

Hiermit erklärt die ALLNET Computersysteme GmbH, dass die ALLNET Displays in Übereinstimmung mit den grundlegenden Anforderungen und den übrigen einschlägigen Bestimmungen der folgenden Richtlinien und der Richtlinie 2014/53/EU. Der vollständige Text der EU-Konformitätserklärung ist unter der folgenden Internetadresse verfügbar: http://ce.allnet.de und am Ende der Anleitung.

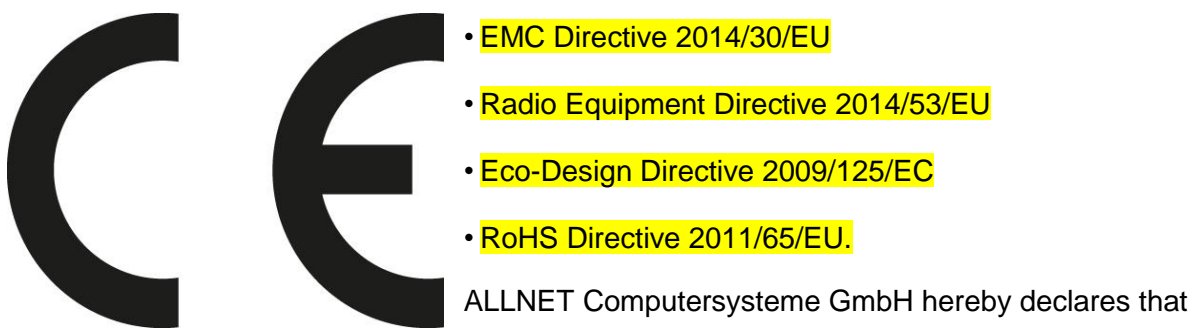

the ALLNET Displays is in compliance with the essential requirements and other relevant provisions of the following Directives and Directive 2014/53/EU.

The full text of the EU Declaration of Conformity is available at the following Internet address: http://ce.allnet.de and at the end of the instructions.

EU Kontakdaten: ALLNET GmbH Computersysteme Maistrasse 2 82110 Germering Tel. +49 (0)89 894 222 - 22 Fax +49 (0)89 894 222 - 33 Email: [info@allnet.de](mailto:info@allnet.de)

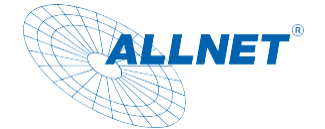

### <span id="page-5-0"></span>**Entsorgung der Verpackung**

#### $\Omega$ **GEFAHR**

Erstickungsgefahr durch Folien und andere Verpackungsmaterialien. Die Verpackung und deren Teile nicht Kindern überlassen. Die Verpackung umweltgerecht entsorgen. Beim Händler oder über die kommunale Entsorgungseinrichtung nach Möglichkeiten einer umwelt- und sachgerechten Entsorgung der Verpackung erkundigen.

Verpackung besteht aus: Außenkarton PAP20, Folien und Stoßmaterial aus PE-LD04, Handbuch PAP10

### <span id="page-5-1"></span>**Entsorgung des Geräts**

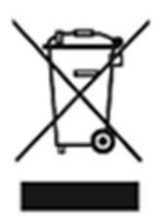

Altgeräte sind kein wertloser Abfall. Durch umweltgerechte Entsorgung können wertvolle Rohstoffe wiedergewonnen werden. Dieses Gerät ist entsprechend der Richtlinie 2012/19/EU über Elektro- und Elektronik-Altgeräte (WEEE) gekennzeichnet. Dieses Produkt darf am Ende seiner Lebensdauer nicht über den normalen Haushaltsabfall entsorgt werden, sondern muss an einem Sammelpunkt für das Recycling von elektrischen und elektronischen Geräten abgegeben werden. Das Symbol auf dem Produkt, der Gebrauchsanleitung oder der Verpackung weist darauf hin. Die Werkstoffe sind gemäß ihrer Kennzeichnung wiederverwertbar. Mit der Wiederverwendung, der stofflichen Verwertung oder anderen Formen der Verwertung von Altgeräten wird ein wichtiger Beitrag zum Schutz der Umwelt geleistet. Beim Händler oder über die kommunale Entsorgungseinrichtung nach Möglichkeiten einer umwelt- und sachgerechten Entsorgung des Gerätes erkundigen.

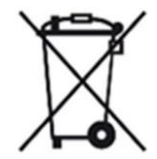

Als Verbraucher sind Sie verpflichtet, alle Batterien und Akkus, egal ob sie Schadstoffe enthalten oder nicht, bei einer Sammelstelle in Ihrer Gemeinde/Ihrem Stadtteil oder im Handel abzugeben, damit sie einer umweltschonenden Entsorgung zugeführt werden können.

#### **HINWEIS**

Fest verbaute Gerätebatterien oder Akkus dürfen bei einer Entsorgung über die Sammelstelle im Gerät verbleiben.

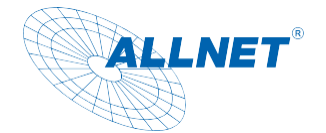

## <span id="page-6-0"></span>**Allgemeine Sicherheit**

### **ACHTUNG**

Das Produkt ist ausschließlich für den konzipierten Zweck bestimmt. Verwenden Sie den Artikel nur wie in der Bedienungsanleitung beschrieben. Jede andere Verwendung gilt als nicht bestimmungsgemäß und kann zu Sachschäden führen.

Der Hersteller oder Händler übernimmt keine Haftung für Schäden, die durch nicht bestimmungsgemäßen oder falschen Gebrauch entstanden sind. Alle Sicherheitshinweise sind sorgfältig durchzulesen und diese Bedienungsanleitung für spätere Fragen aufzubewahren. Alle Warnungen und Hinweise in dieser Bedienungsanleitung sind zu befolgen.

Die Bedienungsanleitung aufbewahren und an einen möglichen Nachbesitzer übergeben.

#### <span id="page-6-1"></span> $\Omega$ **GEFAHR** Sicherheitshinweise zum Umgang mit dem Steckernetzteil

Das Steckernetzteil darf nur an eine Netzspannung von 100-240 V~, 50/60 Hz angeschlossen werden. Niemals das Steckernetzteil mit einer anderen Spannung betreiben.

- Verwenden Sie nur Netzteile, die für dieses Gerät zugelassen sind.
- Das Steckernetzteil erst anschließen, nachdem die Installation vorschriftsmäßig beendet ist.
- Das Gerät nur an eine vorschriftsmäßig installierte und geerdete Netzsteckdose anschließen. Die Netzspannung muss mit den Angaben auf dem Typenschild des Gerätesübereinstimmen.
- Die Steckdose sollte möglichst nah am Gerät sein.
- Die Verwendung von Mehrfachsteckdosen vermeiden. Sicherstellen, dass das Netzkabel oder der Stecker immer leicht zugänglich ist, damit das Gerät schnell von der Stromversorgung getrennt werden kann.
- Das Netzkabel so verlegen, dass niemand darüber stolpern kann.
- Das Steckernetzteil vollständig in die Steckdose stecken.
- **(A) WARNUNG**<br>Das Steckernetzteil nicht mit nassen Händen anfassen,
	- Gefahr eines elektrischen Schlages.
- Wenn das Steckernetzteil defekt ist bzw. wenn das Gerät sonstige Schäden aufweist, darf es nicht in Betrieb genommen werden.
- Das Steckernetzteil nicht am Kabel aus der Steckdose ziehen.
- Das Gerät bleibt auch in ausgeschaltetem Zustand mit dem Stromnetz verbunden. Das Steckernetzteil aus der Steckdose ziehen, falls das Gerät über einen längeren

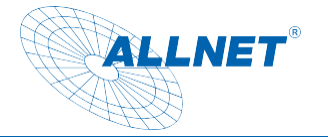

Zeitraum nicht benutzt wird.

• Bei Störungen oder Rauch- und Geruchsbildung aus dem Gehäuse sofort Steckernetzteil aus der Steckdose ziehen.

#### <span id="page-7-0"></span>**(A) WARNUNG** Sicherheitshinweis zur Aufstellung des Gerätes

- Stellen Sie das Gerät NICHT in der Nähe von Heizkörpern, Klimaanlagen oder Wasserquellen auf. Anderenfalls besteht das Risiko eines Stromschlags, von Kurzschlüssen oder Feuer, da Wasser in Kontakt mit dem Gerät kommen kann.
- Achten Sie darauf, dass die Luftfeuchtigkeit zwischen 20 % und 80 % liegt und es nicht zur Bildung von Kondensation kommt.
- Achten Sie darauf, dass das Gerät NICHT direkter Sonneneinstrahlung, extremer Hitze, offenem Feuer und Staub ausgesetzt ist. Anderenfalls besteht das Risiko eines Stromschlags, eines Kurzschlusses oder eines Feuers.
- Das Gerät ist für die Verwendung innerhalb geschlossener Räume konzipiert.
- Die Öffnungen auf der Rückseite des Gerätes dienen der Lüftung, damit das Gerät nicht überhitzt. Diese müssen stets freigehalten werden.
- Um Beschädigungen zu vermeiden, stellen Sie das Produkt immer sicher auf.

#### <span id="page-7-1"></span>**III** VORSICHT Sicherheitshinweise zum Betrieb des Gerätes

- Lesen Sie diese Bedienungsanleitung sorgfältig durch, bevor Sie das Gerät in Betrieb nehmen!
- Das Gerät kann nur mit der auf der Rückseite und auf dem Netzteil beschriebenen Spannung betrieben werden.
- Ersetzen Sie eventuell vorhandene Batterien nur durch denselben oder einen gleichwertigen Batterietyp
- Verwenden Sie keine offensichtlich schadhaften Geräte. Sollte das Gerät nicht normal arbeiten – insbesondere, wenn ungewöhnliche Geräusche oder Gerüche auftreten – ziehen Sie sofort den Netzstecker aus der Steckdose.
- Bei Beschädigungen der Leitungen darf das Gerät nicht weiter benutzt werden.
- Stellen Sie das Gerät nicht auf eine instabile Fläche. Das Gerät könnte beschädigt oder Personen verletzt werden. Jegliche Befestigungen sollten nur nach den Herstellerinformationen angebracht werden oder von dem Hersteller bezogen werden.
- Setzen Sie das Gerät und die Fernbedienung nicht direkter Sonnenstrahlung aus. Dies beeinträchtigt die Funktion und könnte zu Schädigungen führen
- Benutzen Sie das Gerät nicht in feuchter Umgebung und nicht in der Nähe von Gasflammen, Herdplatten oder anderen heißen Gegenständen.

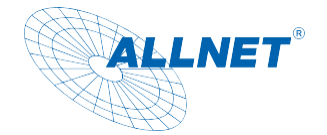

- Halten Sie das Gerät trocken.
- Schützen Sie das Gerät vor Witterungseinflüssen wie Wind, Regen, Feuchtigkeit und Nässe.
- Lassen Sie nicht dauerhaft ein Standbild anzeigen. Dabei könnten Schäden am Display entstehen.
- Öffnen Sie das Gehäuse nicht, sondern wenden Sie sich im Fall einer Reparatur an Ihren Fachhändler oder den Hersteller.
- Arbeiten am Gerät dürfen nur dann durchgeführt werden, wen dieses von der Stromquelle getrennt wurde.
- Stellen Sie sicher, dass nur solche Personen das Gerät bedienen, welche die Anleitung gelesen haben oder in der Bedienung durch eine kundige Person unterwiesen wurden.

#### <span id="page-8-0"></span>**ACHTUNG** Sicherheitshinweis zur Reparatur und Wartung

- Reparaturen und Wartungsarbeiten dürfen ausschließlich vom Kundendienst oder durch vom Hersteller autorisiertes Fachpersonal vorgenommen werden. Durch unsachgemäße Reparaturen können erhebliche Gefahren für den Benutzer entstehen.
- Regelmäßige Wartungen durch den Hersteller sind nicht nötig.
- Niemals versuchen, ein defektes Gerät selbst zu reparieren. Immer an eine unserer Kundendienststellen wenden.
- Gerät auf keinen Fall öffnen. Dies darf nur vom Kundendienst oder durch vom Hersteller autorisiertes Fachpersonal vorgenommen werden. Andernfalls besteht die Gefahr eines elektrischen Schlages.
- Bediener dürfen nur solche Störungen selbständig beheben, die offensichtlich auf Bedienungsfehler zurückzuführen sind.
- Reinigen Sie regelmäßig das Display.
- Ziehen Sie für die Reinigung den Netzstecker aus der Steckdose.
- Benutzen Sie keine Flüssigreiniger oder Reinigungssprays. Das Gerät darf nur mit einem feuchten Tuch gereinigt werden.
- Es ist verboten, Umbauten am Gerät vorzunehmen.
- Beschädigte Geräte bzw. beschädigte Zubehörteile dürfen nicht mehr verwendet werden.

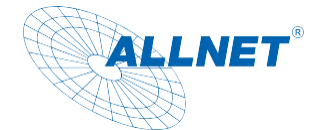

#### <span id="page-9-0"></span>ි **HINWEIS** Bestimmungsgemäße Verwendung

Das Tablet ist für den gewerblichen Gebrauch als auch für den privaten Gebrauch geeignet. Jedoch geben sich für den privaten Gebrauch auch Einschränkungen in der Funktionalität, welche durch das native Android Betriebssystem entstehen. Dies betrifft die Einbindung bestimmter Video- u. Audiocodecs und die Funktionalität einiger APPs, welche im Playstore angeboten werden. Hierfür können wir keine Haftung übernehmen und dies ist auch kein Defekt bzw. Garantiefall. Sollten Sie keine tiefere Erfahrung mit dem Android Betriebssystem haben, informieren Sie sich bitte vorher über unsere Hotline. Das Tablet ist ein Wanddisplay mit Betriebssystem und kann über PoE oder Netzteil mit Strom versorgt werden. Ein Akku ist nicht integriert. Das Betriebssystem ist Android (installiert), Linux ist installierbar (n. installiert). Dieses Gerät entspricht den CE-Vorschriften.

Der Hersteller übernimmt keine Haftung für Schäden, die durch nicht bestimmungsgemäßen Gebrauch entstanden sind. Vor der Inbetriebnahme die Bedienungsanleitung aufmerksam durchlesen. Nur so können alle Funktionen sicher und zuverlässig genutzt werden.

### <span id="page-9-1"></span>**Betriebsvoraussetzungen**

Das Gerät ist für die Verwendung innerhalb geschlossener Räume konzipiert und muss vor übermäßigen Staub, extremen Temperaturen, Nässe und Kondensation geschützt werden.

Die Umgebungsvoraussetzungen werden folgendermaßen angegeben:

#### **Betriebsbedingungen:**

Temperatur -10° - +60° mit Belüftung

Luftfeuchtigkeit 20% - 80% nicht kondensierend

#### **Lagerbedingungen:**

Temperatur -20° - +70°

Luftfeuchtigkeit 10% - 90% nicht kondensierend

#### **Steckernetzteil**

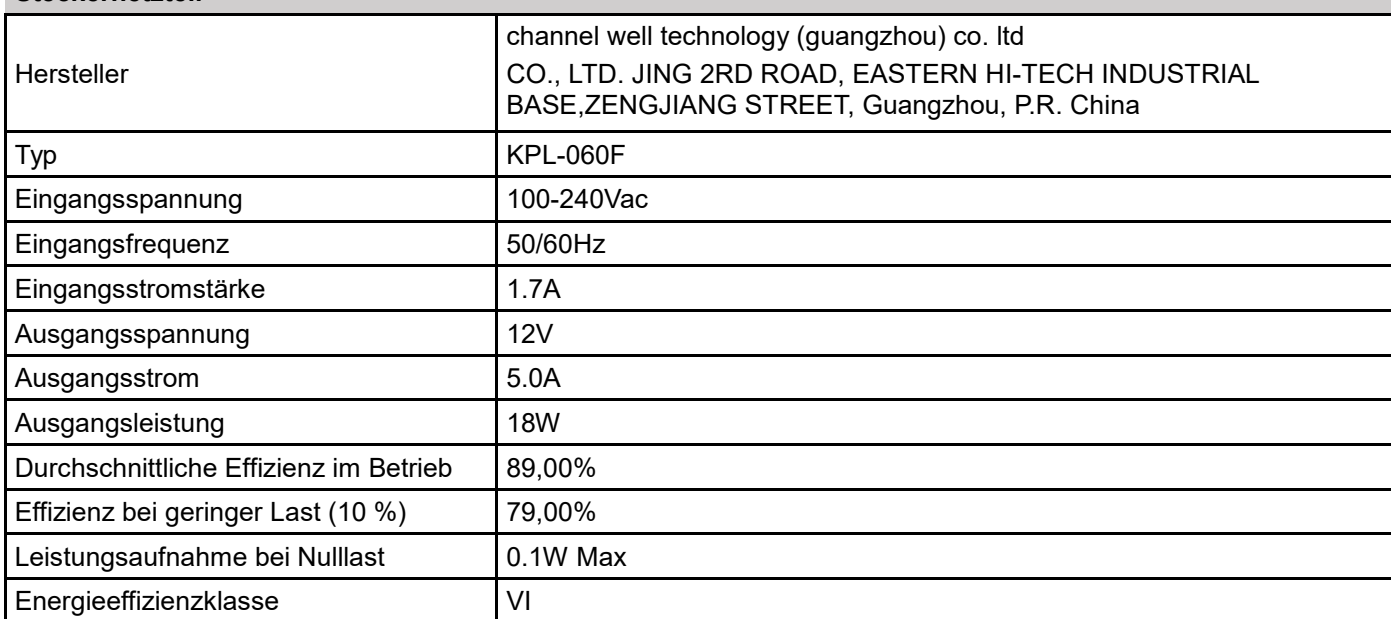

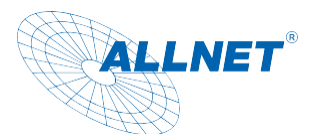

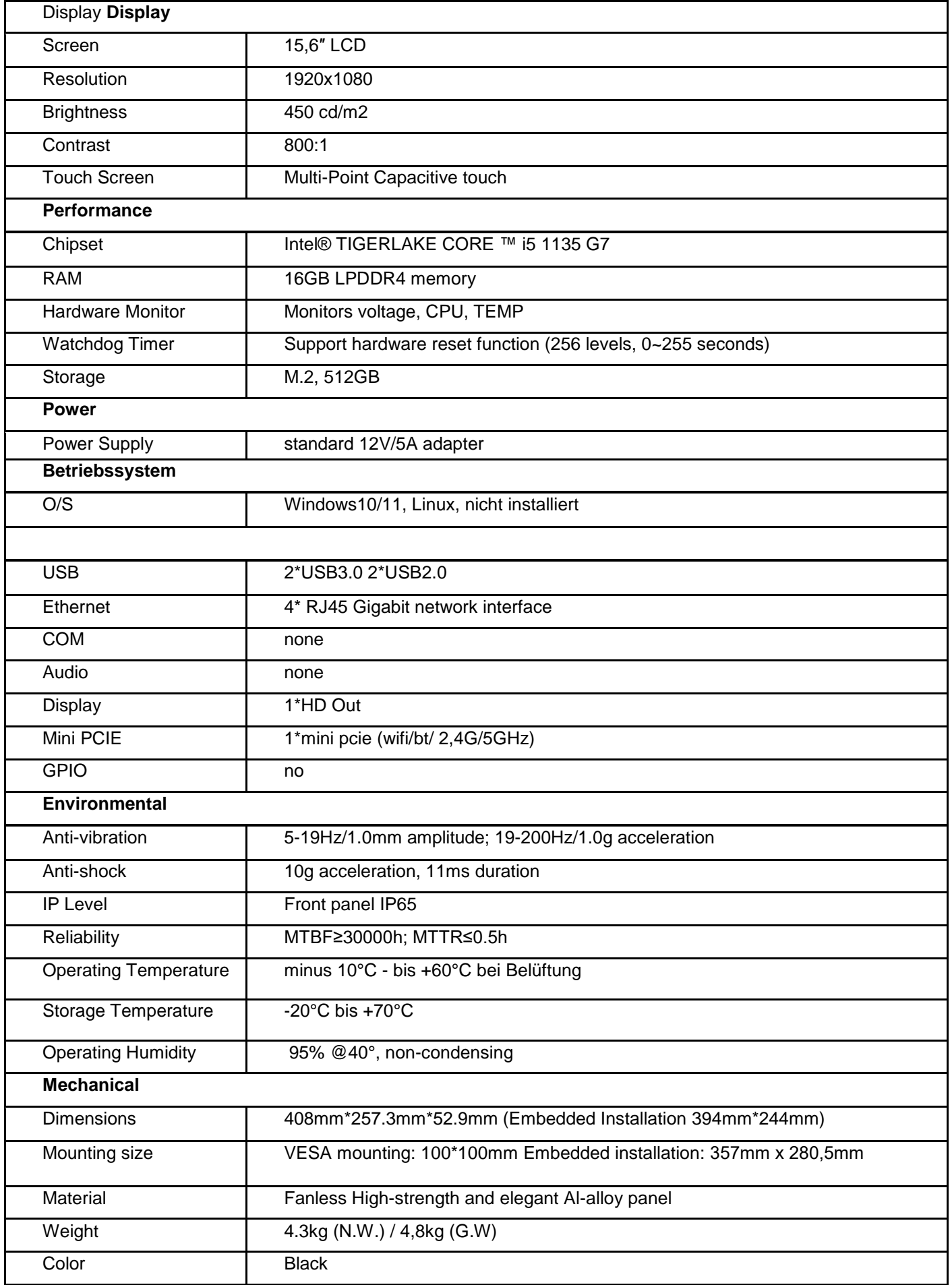

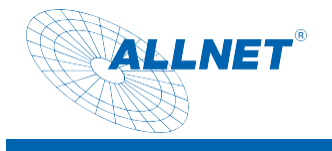

#### Abmessungen:

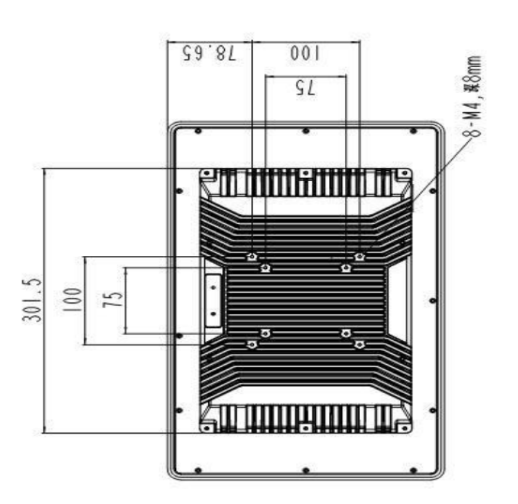

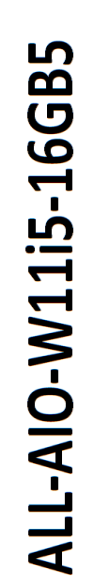

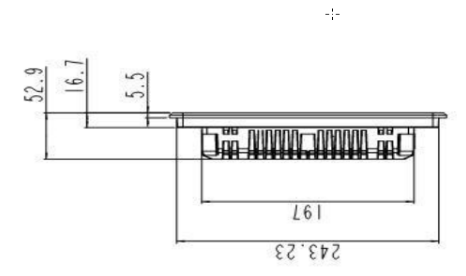

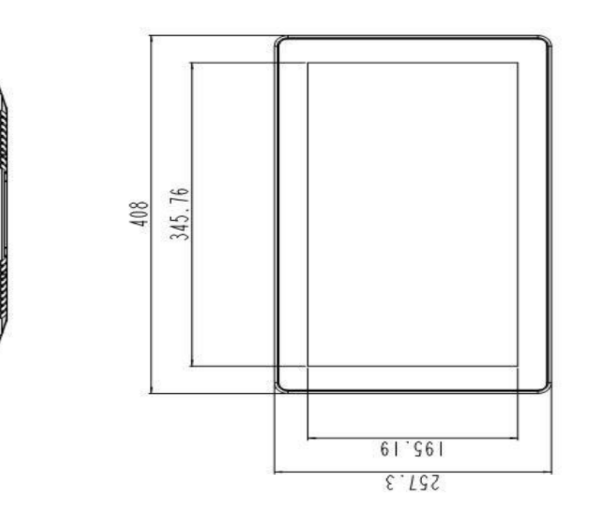

(\*2\*)。 100周围图像网络图

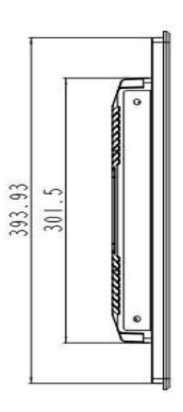

**THE MANUFACTURER** 

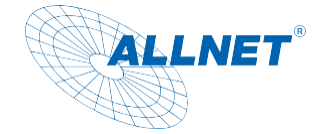

## <span id="page-12-0"></span>**Bedienung**

### Zur Beachtung:

Das Betriebssystem kann Windows oder Linux sein. Vorinstalliert ist Windows 10 ohne Lizenz und muss vom Kunden optional erworben werden.

### <span id="page-12-1"></span>Starten des PC´s

Schließen Sie das mitgelieferte Netzteil an die Steckdose an und an den PC in die **Hohlsteckerbuchse** 

Alternativ können Sie das Tablet auch über PoE also über Strom vom Netzwerkkabel speisen. Hierfür wird ein PoE Switch oder Injektor benötigt, welche LTPoE ++ mit mind. 38,7 Watt zur Verfügung stellt. Wenn die Leistung des PoE nicht ausreicht, zeigt sich das an einem ständigen Neustart des PC´s.

Nach erfolgreicher Stromverbindung startet der PC automatisch.

### <span id="page-12-2"></span>Bios Konfiguration:

Um Einstellungen im Bios zu ändern, drücken Sie gleich nach dem drücken des Powerknopfs die "Entf" Taste.

### <span id="page-12-3"></span>Autostart Konfiguration:

Wenn Sie den Autostart ändern wollen, gehen Sie wie vorher beschrieben in das Bios Menü. Dort klicken Sie in den Reitern auf Chipset und auf den Punkt PCH-IO Configuration. Hier finden Sie unter "SATA and RST Configuration" den Punkt" Restore AC Power Loss" Folgende Möglichkeiten gibt es zum Einstellen:

- Power on PC startet nach Stromanschluss automatisch (voreingestellt)
- Power off Pc bleibt nach Stromanschluss aus
- Last state letzter Zustand

### <span id="page-12-4"></span>Wake on Lan:

Wenn Sie "Wake on Lan" einstellen wollen, gehen Sie wie vorher beschrieben in das Bios Menü.

Dort klicken Sie in den Reitern auf Chipset und auf den Punkt PCH-IO Configuration. Hier finden Sie unter "SATA and RST Configuration" den Punkt" "Wake on Lan". Hiermit ist es möglich den PC automatisch über ein Magic Paket über das Netzwerk zu starten.

### <span id="page-12-5"></span>Starten von ext. Boot-Medium:

Wenn Sie von einem ext. Laufwerk booten wollen, gehen Sie wie vorher beschrieben in das Bios Menü. Dort unter dem Reiter "Boot" können Sie unter den "Boot Option Priorities" die Boot Reihenfolge ändern. Das zu bootende Medium muss aber vorher verbunden sein.

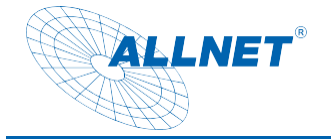

## <span id="page-13-0"></span>**CE**

<span id="page-13-1"></span>CE-Declaration of Conformity

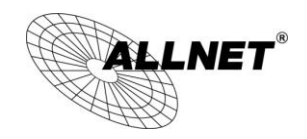

Germering, 16th of November, 2021

### **ALLNET Industrial Windows 15,6 Zoll Display**

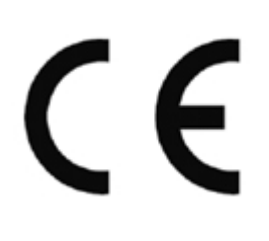

The safety advice in the documentation accompanying the products shall be obeyed. The conformity to the above directive is indicated by the CE sign on the device.

The ALLNET Windows PoE Tablets conforms to the Council Directives of 2014/53/EU.

This equipment meets the following conformance standards:

Safety: EN 62368-1:2014+A11:2017

- EMC: EN 55032:2015/A11:2020 EN IEC 61000-3-2:2019 EN 61000-3-3:2013/A1:2019 EN55035:2017/A11.2020
- ERP: EN 62623:2013-07

This equipment is intended to be operated in all countries.

This declaration is made by

ALLNET GmbH Computersysteme Maistraße 2 82110 Germering **Germany** 

Germering, 06.02.2024

**Wolfgang Marcus Bauer** 

CEO

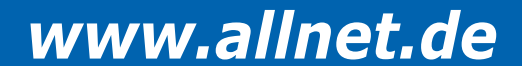